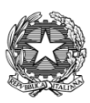

We prepare for **Cambridge English Qualifications**  **ISTITUTO OMNICOMPRENSIVO AMELIA** 

**Sede: Via I Maggio, 224 – 05022 Amelia (TR) TRIS00600N - Tel. 0744/978509 email[: tris00600n@istruzione.it](mailto:tris00600n@istruzione.it) – [TRIS00600N@PEC.ISTRUZIONE.IT](mailto:TRIS00600N@PEC.ISTRUZIONE.IT)** *c.f. 91056300550-cod. fatturazione elettr. UF1BA6*

Amelia lì 29 ottobre 2020

## **CIRC. ALUNNI N. 31 DOCENTI N. 61**

Agli Studenti e alle rispettive famiglie A tutti i Docenti delle Scuole Sec. di II grado dell'Istituto LORO SEDI

**OGGETTO:** D.a.D. SS2gr.\_gestione delle presenze - assenze - entrate posticipate - uscite anticipate e giustificazioni

Riguardo le lezioni in Didattica a Distanza si ricorda che le stesse sono **equiparate alle lezioni in presenza**. Pertanto:

- il collegamento in ritardo rispetto all'inizio delle lezioni è considerato un RITARDO a tutti gli effetti e verrà registrato come assenza della prima ora ed eventualmente (ingresso nei primi 10 minuti) modificato successivamente in RITARDO;
- l'entrata è consentita entro la II ora e, solamente in casi eccezionali (visite mediche, accertamenti diagnostici ecc….), entro l'ora successiva e, comunque, **non oltre la III ora di lezione.**
- Le uscite anticipate consentite sono esclusivamente dopo la fine della IV ora di lezione;
- NON E' CONSENTITO l'alternarsi delle entrate e delle uscite nella stessa giornata di lezione (la frequenza è obbligatoria per TUTTE le lezioni);
- Eventuali ingressi dopo la III ora o rientri dopo un'uscita anticipata verranno considerati ASSENZA e, quindi, calcolati nel monte ore di assenza che determina la validità dell'anno scolastico.

## Tutte le assenze, i ritardi e le uscite anticipate **devono essere giustificati dal genitore o dall'alunno stesso se maggiorenne DIRETTAMENTE sul Registro Elettronico** con le seguenti modalità:

- Posizionarsi sulle assenze nel Registro Elettronico
- Visualizzare le assenze DA GIUSTIFICARE
- selezionare ciascuna assenza e cliccare su GIUSTIFICA
- nella finestra che comparirà indicare: la motivazione dell'assenza e il PIN\* (generato dal sistema abbinato al proprio profilo)
- cliccare nuovamente su GIUSTIFICA e l'assenza dovrebbe passare tra quelle GIUSTIFICATE.

**\*Il PIN è il codice generato dal sistema insieme alle credenziali di accesso al Registro Elettronico (**già in Vs. possesso) attraverso il quale si può accedere ad una serie di servizi finora non abilitati quali: giustificazione assenze, prenotazione colloqui (seguirà apposita circolare) ecc… (vedi fac-simile lettera comunicazione credenziali: All.1) Per tenere sotto controllo le assenze e le relative giustificazioni si consiglia di:

- **far rielaborare le proprie credenziali** con il solito sistema
	- 1. Accedere al sito della scuola: [www.omnicomprensivonarniamelia.it](http://www.omnicomprensivonarniamelia.it/)
	- 2. Cliccare sul link (in alto a dx dell'homepage) ACCESSO AL REGISTRO ELETTRONICO PER FAMIGLIE
	- 3. Nella videata successiva inserire la propria e-mail al posto di codice utente e poi cliccare su "Password dimenticata"? Il sistema Le invierà sulla Sua posta elettronica le credenziali di accesso che dovrà inserire nello spazio richiesto x codice utente- password e il NUOVO PIN da utilizzare per giustificare le assenze.

## **Si consiglia di conservare le proprie credenziali in un luogo non accessibile onde evitare che vengano utilizzate impropriamente da terzi.**

**IL DIRIGENTE SCOLASTICO** (Prof.ssa Anna Maria Amici)  *Firma autografa sostituita a mezzo stampa, ai sensi dell'art. 3, comma 2 del D.Lgs. n. 39/1993*